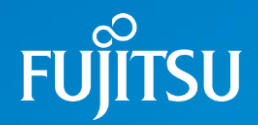

## Fujitsu 初等中等教育向けデジタル教材提供サービス

# 転出時の児童生徒ID削除方法

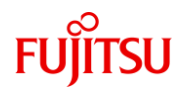

転出児童生徒が出た場合は、教材出版社や販売代理店へのご連絡は 特に必要ありません。 次に示す手順で、学校様にて該当者のIDの削除をお願いします。

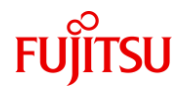

#### 1.転出者*の*IDを選択

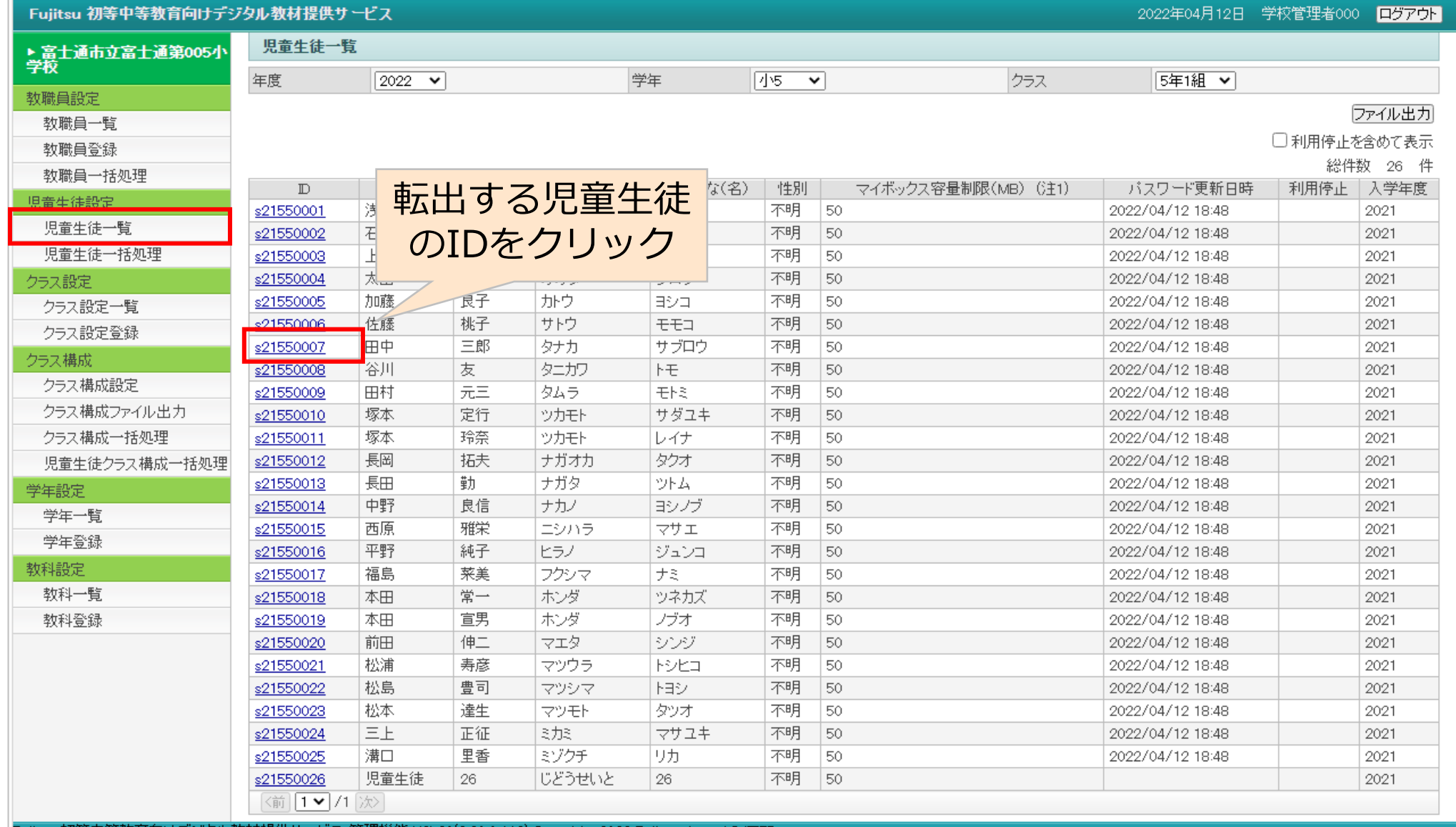

Janan L IM

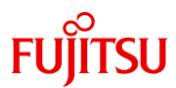

### 2.利用停止のフラグを付けて更新

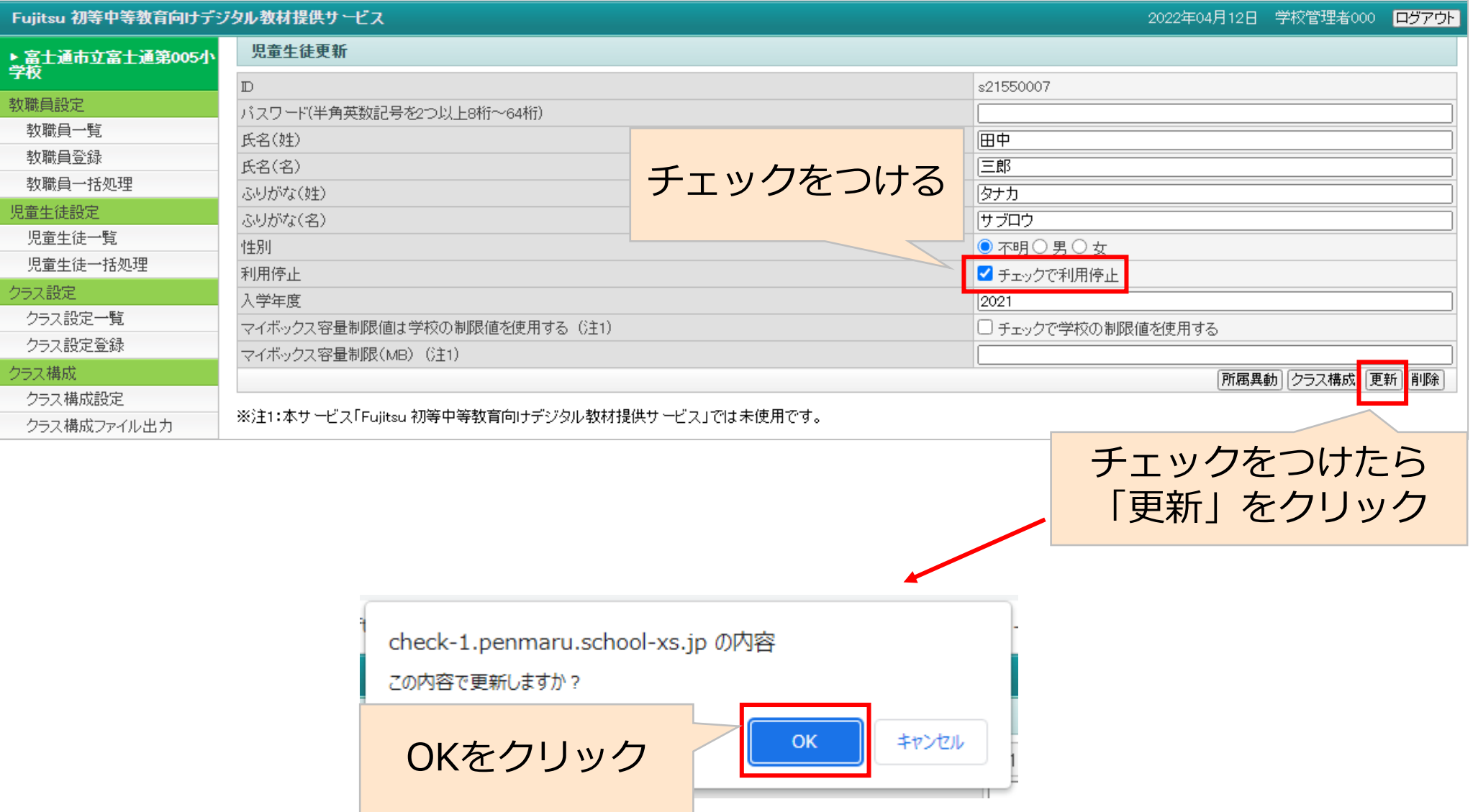

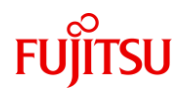

#### 3.処理の完了

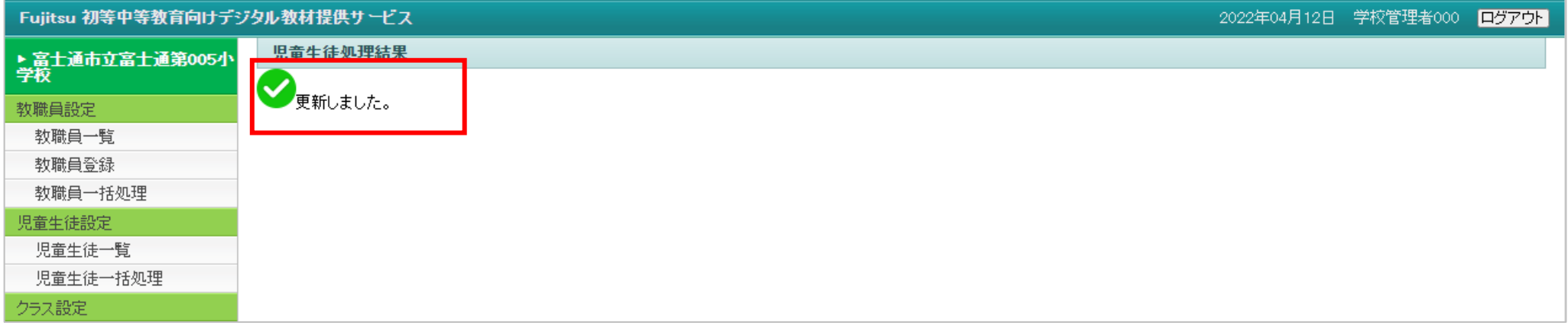

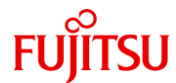

#### 4.更新内容を確認して終了

Fujitsu 初等中等教育向けデジタル教材提供サービス

我哪只显露

2022年04月12日 学校管理者000 ログアウト

5年1組 ▼

クラス

#### 「児童生徒一覧」をクリックし、処理した 児童生徒IDが存在しないことを確認します。

ファイル出力

□利用停止を含めて表示  $\lambda$  and  $\lambda$  and  $\lambda$ 

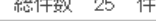

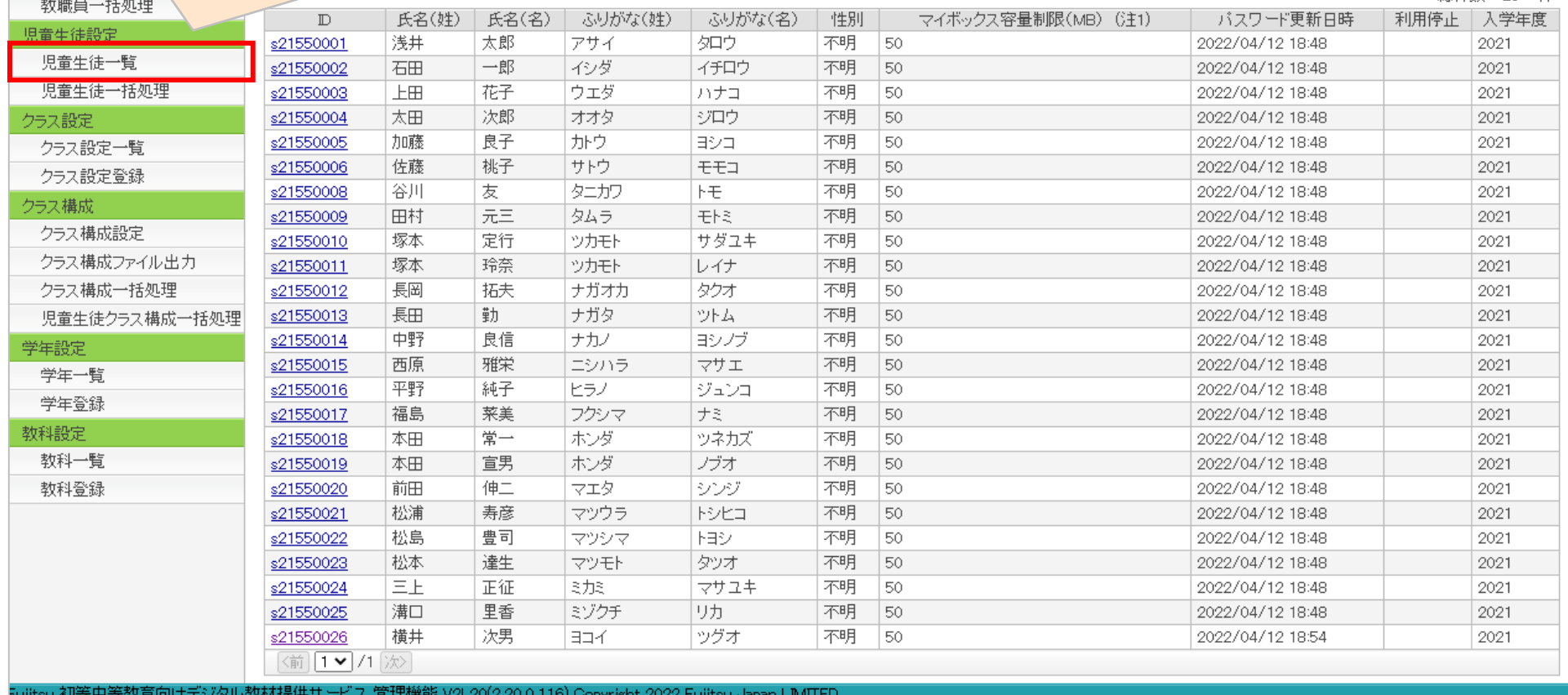

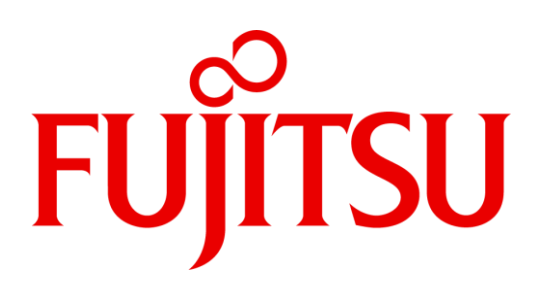